## **Cambiar el idioma de visualización**

El idioma en el que se muestra la información de la pantalla puede cambiarse.

*1* Pulse "MENU".

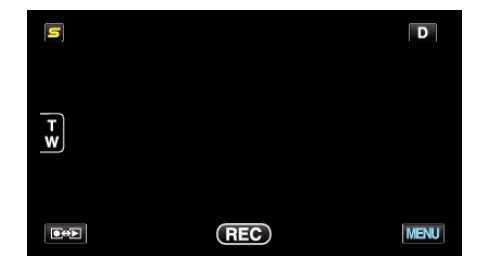

*2* Pulse "Q".

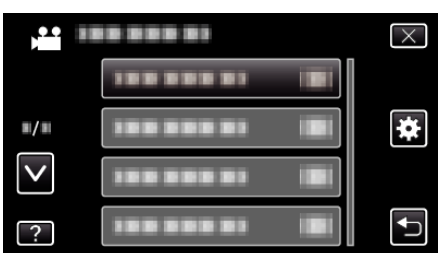

*3* Pulse "LANGUAGE".

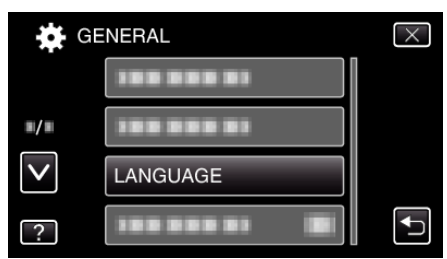

- 0 Pulse ∧ o ∨ para moverse hacia arriba o hacia abajo para realizar más selecciones.
- *4* Pulse el idioma deseado.

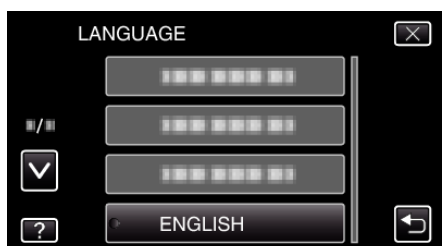

0 Pulse ∧ o ∨ para moverse hacia arriba o hacia abajo para realizar más selecciones.